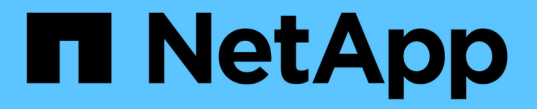

アノテーションタイプの管理

OnCommand Insight

NetApp April 01, 2024

This PDF was generated from https://docs.netapp.com/ja-jp/oncommand-insight/config-admin/predefinedannotation-types.html on April 01, 2024. Always check docs.netapp.com for the latest.

# 目次

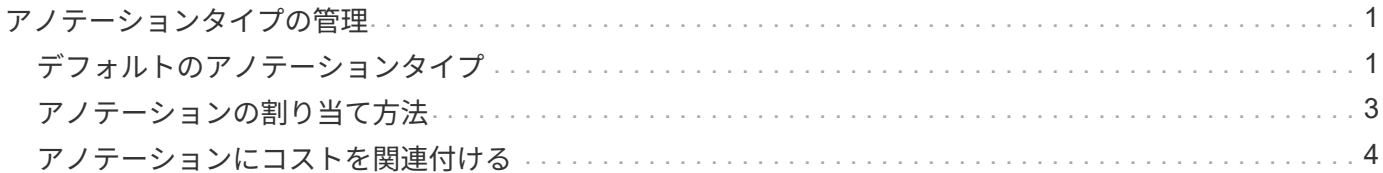

## <span id="page-2-0"></span>アノテーションタイプの管理

OnCommand Insight には、アセットのライフサイクル(開始日や終了日)、建物やデー タセンターの場所、階層など、カスタマイズしてレポートに表示できるデフォルトのア ノテーションタイプがいくつか用意されています。デフォルトのアノテーションタイプ の値を定義することも、独自のカスタムアノテーションタイプを作成することもできま す。これらの値は後で編集できます。

#### <span id="page-2-1"></span>デフォルトのアノテーションタイプ

OnCommandInsightには、デフォルトのアノテーションタイプがいくつか用意されてい ます。これらのアノテーションを使用して、データをフィルタまたはグループ化した り、データレポートをフィルタリングしたりできます。

次のようなデフォルトのアノテーションタイプをアセットに関連付けることができます。

- アセットのライフサイクル:開始日、停止日、終了日など
- デバイスの場所の情報。データセンター、建物、フロアなど
- 品質(階層)、接続デバイス(スイッチレベル)、サービスレベルなどのアセットの分類
- ステータス(ホット(高利用率)など)

次の表に、デフォルトのアノテーションタイプを示します。これらのアノテーションの名前は必要に応じて編 集できます。

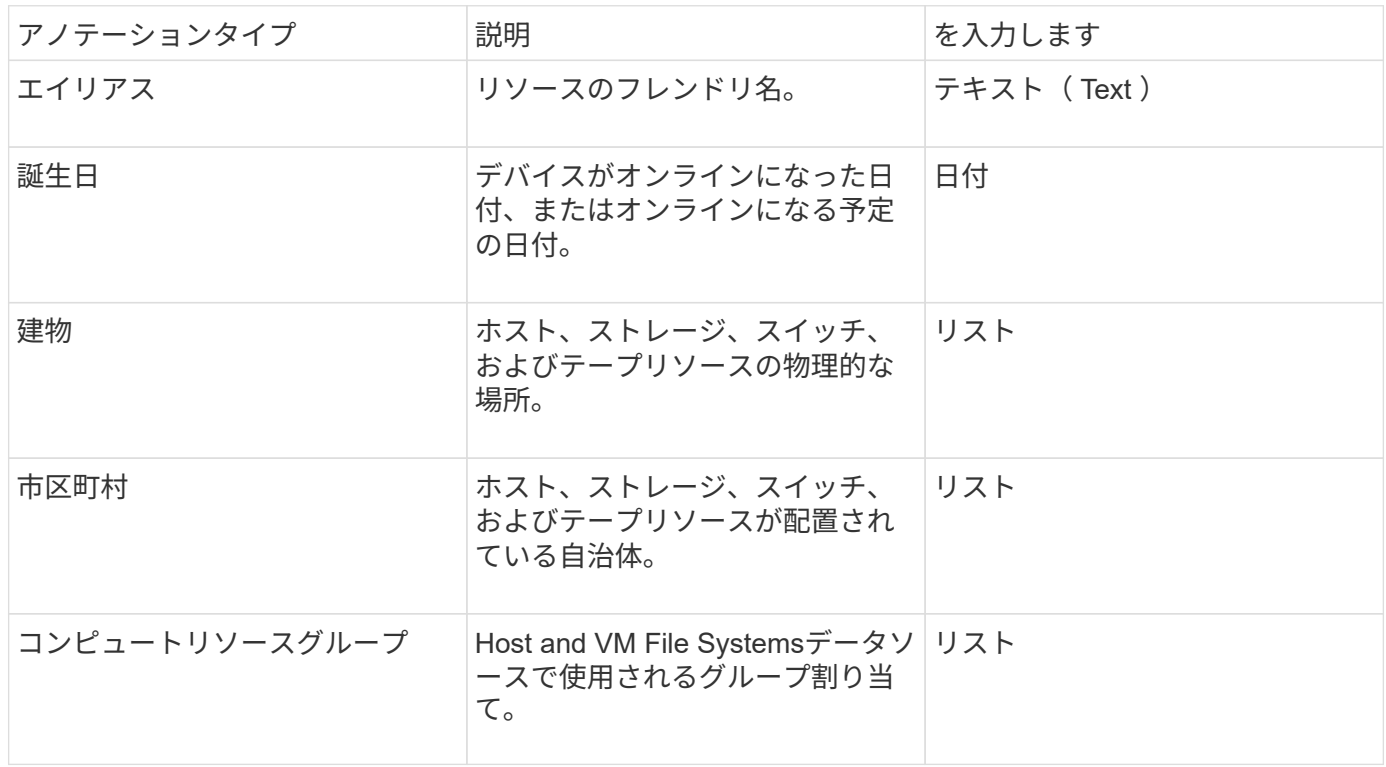

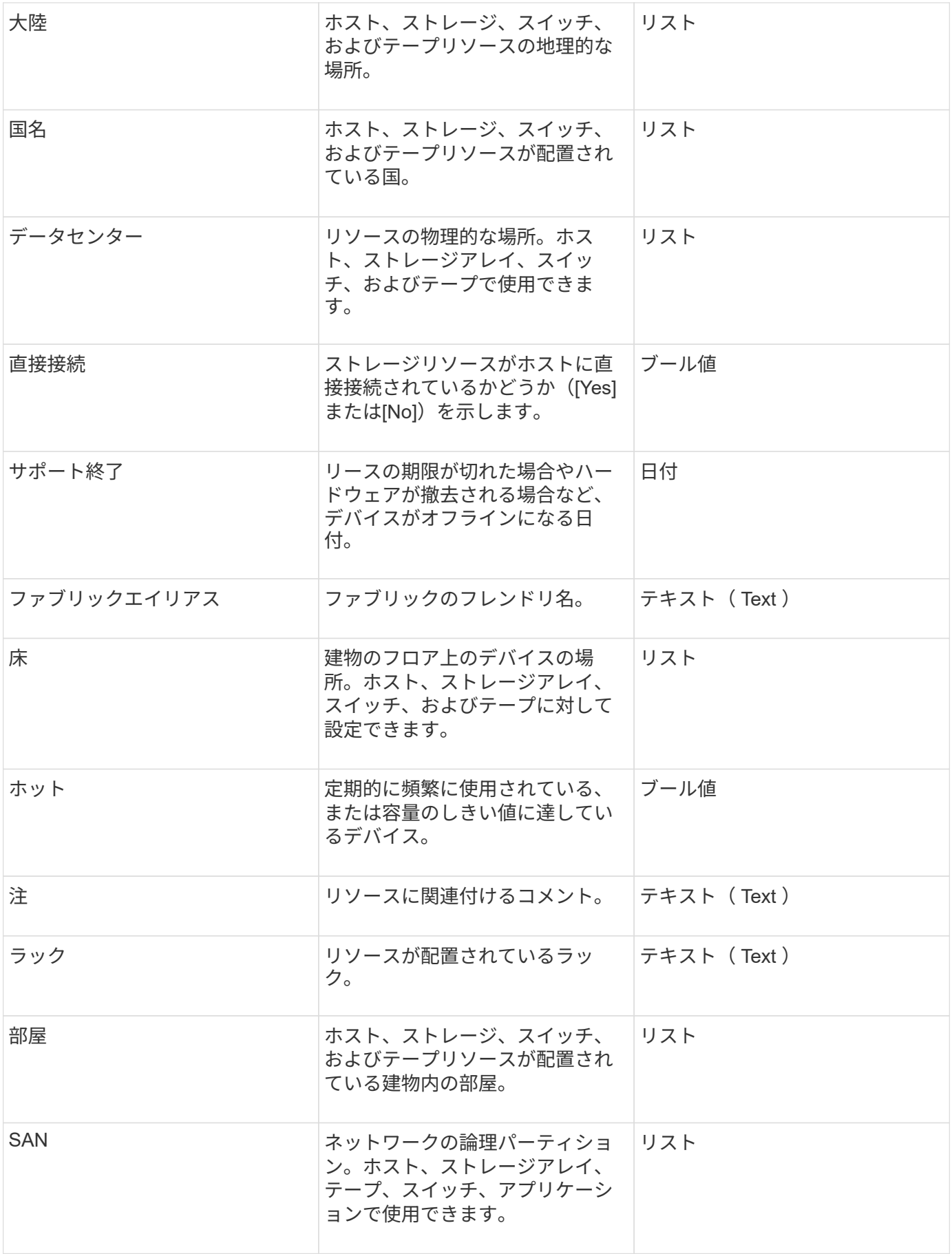

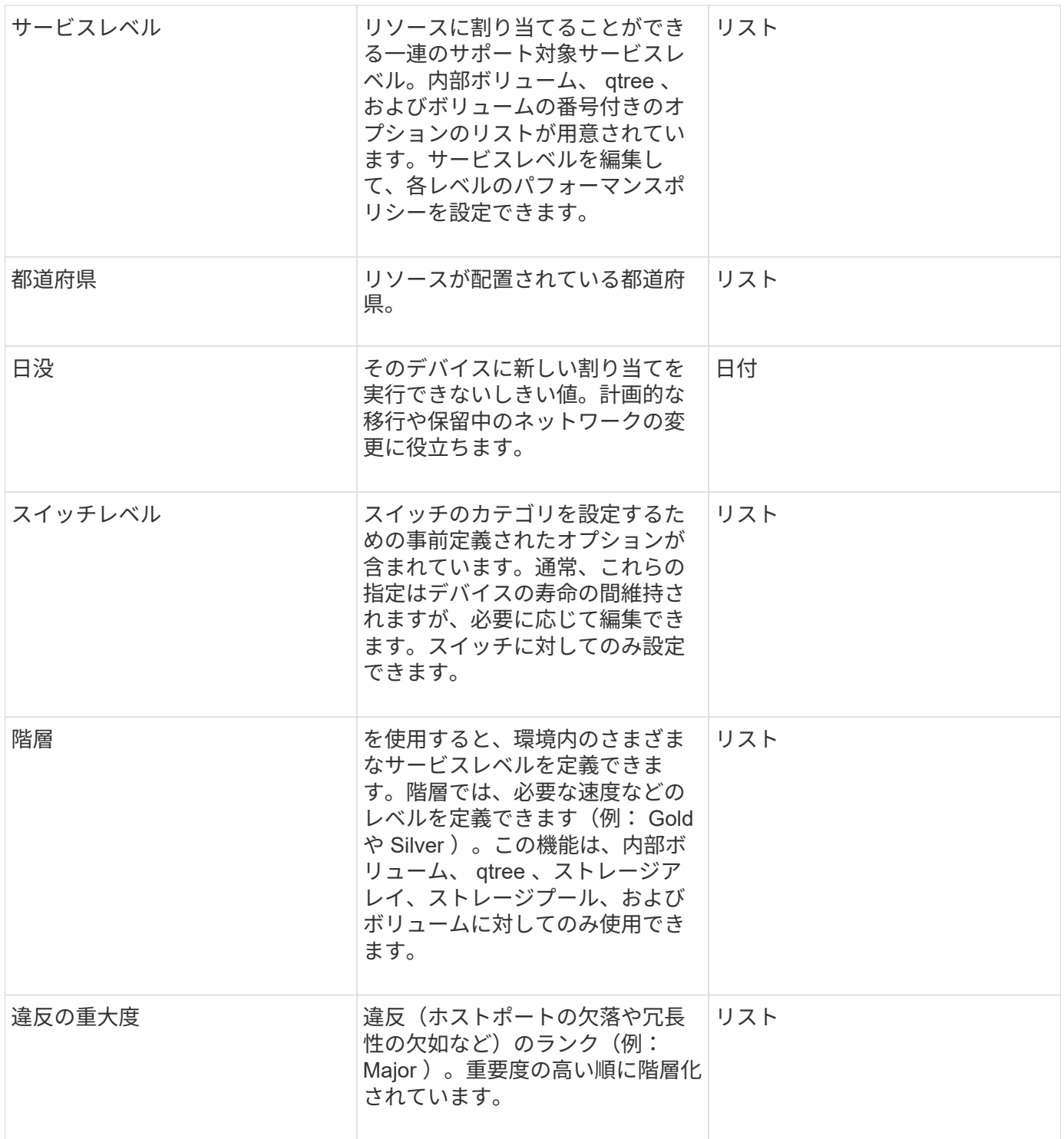

 $\bigodot$ 

エイリアス、データセンター、ホット、サービスレベル、サンセット、 スイッチレベル、サー ビスレベル、階層、および違反の重大度はシステムレベルのアノテーションであり、削除や名 前変更はできません。変更できるのは割り当てられている値のみです。

### <span id="page-4-0"></span>アノテーションの割り当て方法

アノテーションは、手動またはアノテーションルールを使用して自動で割り当てること ができます。また、OnCommand Insight では、アセットの取得時と継承時に一部のアノ

テーションが自動的に割り当てられます。アセットに割り当てたアノテーションは、ア セットページの[User Data]セクションに表示されます。

アノテーションは次の方法で割り当てられます。

• アセットにアノテーションを手動で割り当てることができます。

アノテーションがアセットに直接割り当てられている場合、そのアノテーションはアセットページに通常 のテキストとして表示されます。手動で割り当てたアノテーションは、継承またはアノテーションルール で割り当てられたアノテーションよりも常に優先されます。

• アノテーションルールを作成して、同じタイプのアセットにアノテーションを自動的に割り当てることが できます。

ルールに基づいてアノテーションが割り当てられている場合、Insightのアセットページのアノテーション 名の横にルール名が表示されます。

• Insightでは、階層レベルがストレージ階層モデルに自動的に関連付けられるため、アセットを取得したと きにリソースにストレージのアノテーションをすばやく割り当てることができます。

特定のストレージリソースは、事前定義された階層(階層1と階層2)に自動的に関連付けられます。たと えば、Symmetrixストレージ階層はSymmetrixおよびVMAXファミリーに基づいており、階層1に関連付け られています。デフォルト値は、階層の要件に合わせて変更できます。Insightによって割り当てられたア ノテーション(階層など)については、アセットページでアノテーションの名前にカーソルを合わせる と「システム定義」と表示されます。

• 一部のリソース(アセットの子)では、事前定義された階層のアノテーションをアセット(親)から取得 できます。

たとえば、ストレージにアノテーションを割り当てた場合、そのストレージに属するすべてのストレージ プール、内部ボリューム、ボリューム、qtree、および共有に階層のアノテーションが適用されます。スト レージの内部ボリュームに別のアノテーションを適用すると、それ以降はすべてのボリューム、qtree、お よび共有にアノテーションが適用されます。アセットページのアノテーション名の横に「データベース」 と表示されます。

### <span id="page-5-0"></span>アノテーションにコストを関連付ける

コスト関連のレポートを実行する前に、システムレベルのService Level、Switch Level、 およびTierのアノテーションにコストを関連付ける必要があります。これにより、本番 環境での実際の使用状況やレプリケートされた容量に基づいて、ストレージユーザへの チャージバックが可能になります。たとえば、階層レベルとしてGoldとSilverを設定 し、Gold階層にSilver階層よりも高いコストを割り当てることができます。

#### 手順

- 1. InsightWeb UIにログインします。
- 2. [管理]をクリックし、\*[アノテーション]\*を選択します。

[Annotation]ページが表示されます。

3. Service Level、Switch Level、またはTierのアノテーションにカーソルを合わせ、をクリックします

[Edit Annotation]ダイアログボックスが表示されます。

4. [コスト]フィールドに既存のレベルの値を入力します。

TierアノテーションにはAuto TierとService Levelアノテーションの値が設定されており、Object Storageの 値は削除できません。

- 5.
	- をクリックします <sup>+Add</sup> をクリックしてレベルを追加します。
- 6. 完了したら、\*[保存]\*をクリックします。

Copyright © 2024 NetApp, Inc. All Rights Reserved. Printed in the U.S.このドキュメントは著作権によって保 護されています。著作権所有者の書面による事前承諾がある場合を除き、画像媒体、電子媒体、および写真複 写、記録媒体、テープ媒体、電子検索システムへの組み込みを含む機械媒体など、いかなる形式および方法に よる複製も禁止します。

ネットアップの著作物から派生したソフトウェアは、次に示す使用許諾条項および免責条項の対象となりま す。

このソフトウェアは、ネットアップによって「現状のまま」提供されています。ネットアップは明示的な保 証、または商品性および特定目的に対する適合性の暗示的保証を含み、かつこれに限定されないいかなる暗示 的な保証も行いません。ネットアップは、代替品または代替サービスの調達、使用不能、データ損失、利益損 失、業務中断を含み、かつこれに限定されない、このソフトウェアの使用により生じたすべての直接的損害、 間接的損害、偶発的損害、特別損害、懲罰的損害、必然的損害の発生に対して、損失の発生の可能性が通知さ れていたとしても、その発生理由、根拠とする責任論、契約の有無、厳格責任、不法行為(過失またはそうで ない場合を含む)にかかわらず、一切の責任を負いません。

ネットアップは、ここに記載されているすべての製品に対する変更を随時、予告なく行う権利を保有します。 ネットアップによる明示的な書面による合意がある場合を除き、ここに記載されている製品の使用により生じ る責任および義務に対して、ネットアップは責任を負いません。この製品の使用または購入は、ネットアップ の特許権、商標権、または他の知的所有権に基づくライセンスの供与とはみなされません。

このマニュアルに記載されている製品は、1つ以上の米国特許、その他の国の特許、および出願中の特許によ って保護されている場合があります。

権利の制限について:政府による使用、複製、開示は、DFARS 252.227-7013(2014年2月)およびFAR 5252.227-19(2007年12月)のRights in Technical Data -Noncommercial Items(技術データ - 非商用品目に関 する諸権利)条項の(b)(3)項、に規定された制限が適用されます。

本書に含まれるデータは商用製品および / または商用サービス(FAR 2.101の定義に基づく)に関係し、デー タの所有権はNetApp, Inc.にあります。本契約に基づき提供されるすべてのネットアップの技術データおよび コンピュータ ソフトウェアは、商用目的であり、私費のみで開発されたものです。米国政府は本データに対 し、非独占的かつ移転およびサブライセンス不可で、全世界を対象とする取り消し不能の制限付き使用権を有 し、本データの提供の根拠となった米国政府契約に関連し、当該契約の裏付けとする場合にのみ本データを使 用できます。前述の場合を除き、NetApp, Inc.の書面による許可を事前に得ることなく、本データを使用、開 示、転載、改変するほか、上演または展示することはできません。国防総省にかかる米国政府のデータ使用権 については、DFARS 252.227-7015(b)項(2014年2月)で定められた権利のみが認められます。

#### 商標に関する情報

NetApp、NetAppのロゴ、<http://www.netapp.com/TM>に記載されているマークは、NetApp, Inc.の商標です。そ の他の会社名と製品名は、それを所有する各社の商標である場合があります。